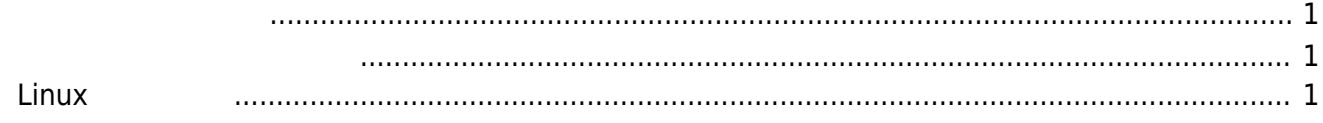

## <span id="page-2-2"></span><span id="page-2-1"></span><span id="page-2-0"></span> $Linux$

MA-E3xx 2IP sftp さいについては、これでは、これでは、これでは、これでは、これでは、これではなくています。これでは、これではなくています。<br>これでは、これでアメモリをおくなるようになっています。

root@gemini:~# firmup /tmp/mas1xx\_focal\_v5\_0\_0rc5.img ### MA-S1xx series firmware update utility (for 2-area firmware). \* checking firmware file integrity... OK. \* custom firmup-pre script found. \* AT91Bootstrap file found. writing "at91bootstrap.bin" image to /dev/mtd0 ... succeeded. Updating Area: 0 ... \* image file for kernel found, writing... succeeded. \* image file for kmod found, writing... succeeded. \* image file for initramfs found, writing... succeeded. \* image file for rootfs found, writing... succeeded. \* DTB file(s) found. writing at91-centurysys-gemini-00.dtb... succeeded. writing at91-centurysys-gemini-01.dtb... succeeded. writing at91-centurysys-gemini-01.dtbo... succeeded. writing at91-centurysys-gemini-02.dtbo... succeeded. writing at91-centurysys-gemini.dtb... succeeded. \* Bootloader file found. writing "barebox.bin" image to /dev/mtd2 ... succeeded. erasing bootloader environments (/dev/mtd1)... done. \* updating default firmware area: 0 Succeeded.

From: <https://www.centurysys.net/>- **MA-X/MA-S/MA-E/IP-K Developers' WiKi** Permanent link: **[https://www.centurysys.net/doku.php?id=mas1xx\\_ope:update\\_firmware:start](https://www.centurysys.net/doku.php?id=mas1xx_ope:update_firmware:start)**

Last update: **2020/08/25 09:51**